## ICMP 协议

### 一、基本功能

全称:Internet 控制消息协议(Internet Control Message Protocol) 作用:通过传递 ICMP 报文,进行差错检查,错误报告以及控制功能。

1. 控制功能(重定向)

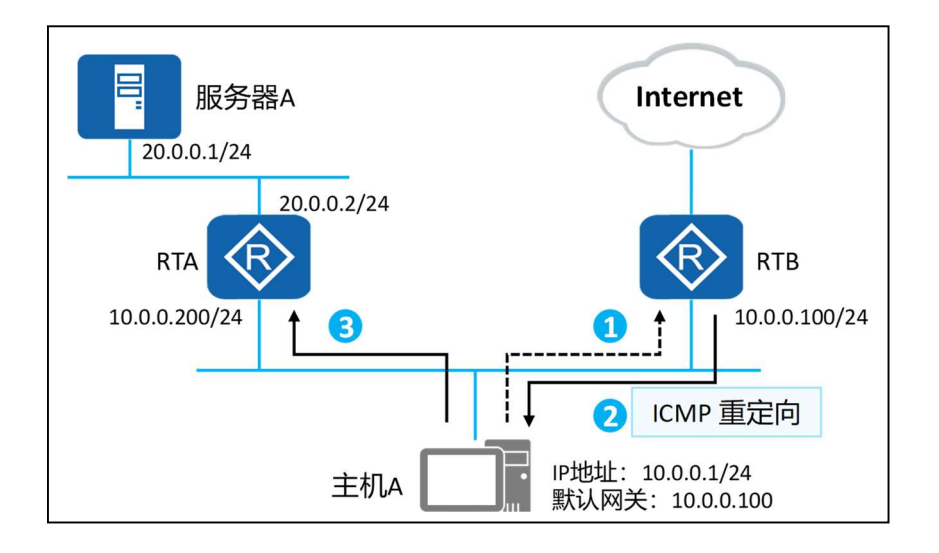

图 1. 控制功能(重定向)场景图

如上图场景中: 当主机 A(10.0.0.1)想要访问服务器 A(20.0.0.1)时, 由于 主机和服务器处于不同网段, 主机 A 需要将访问信息发送给网关路由 RTB, RTB 再将访问信息发送给服务器 A,这种情况下就会出现:次优路径。

ICMP 重定向的解决方法: 主机在进行不同网段访问时, 数据会交给网关 (路由器),当路由器从接口收到该数据包时,进行查找路由表条目,发现数 据包发出的接口和收到的接口一致时,会触发重定向报文。

重定向报文包含:访问的目的地址+最优下一跳。

回到上图场景:网关路由器收到主机 A 要访问服务器 A 的信息后,会将重 定向报文发送给主机 A,主机 A 收到后,产生主机路由,主机后续访问服务器 A 直接通过重定向报文中的下一跳进行访问,也就是直接将访问信息直接发送给

RTA,不需要再通过网关路由器进行转发,从而解决次优路径。

### 2. 差错检测与错误报告功能

ICMP 定义了各种错误消息,用于诊断网络连接性问题;根据这些错误消 息,源设备可以判断出数据传输失败的原因。

1) 超时

如果网络中发生了环路,导致报文在网络中循环,且最终 TTL 超时,这种 情况下网络设备会发送 TTL 超时消息给发送端设备。

2) 目的地不可达

如果目的地不可达,则中间的网络设备会发送目的不可达消息给发送端设 备。目的不可达的情况有多种,如果是网络设备无法找到目的网络,则发送目 的网络不可达消息;如果网络设备无法找到目的网络中的目的主机,则发送目 的主机不可达消息。

# 二、ICMP 数据包格式

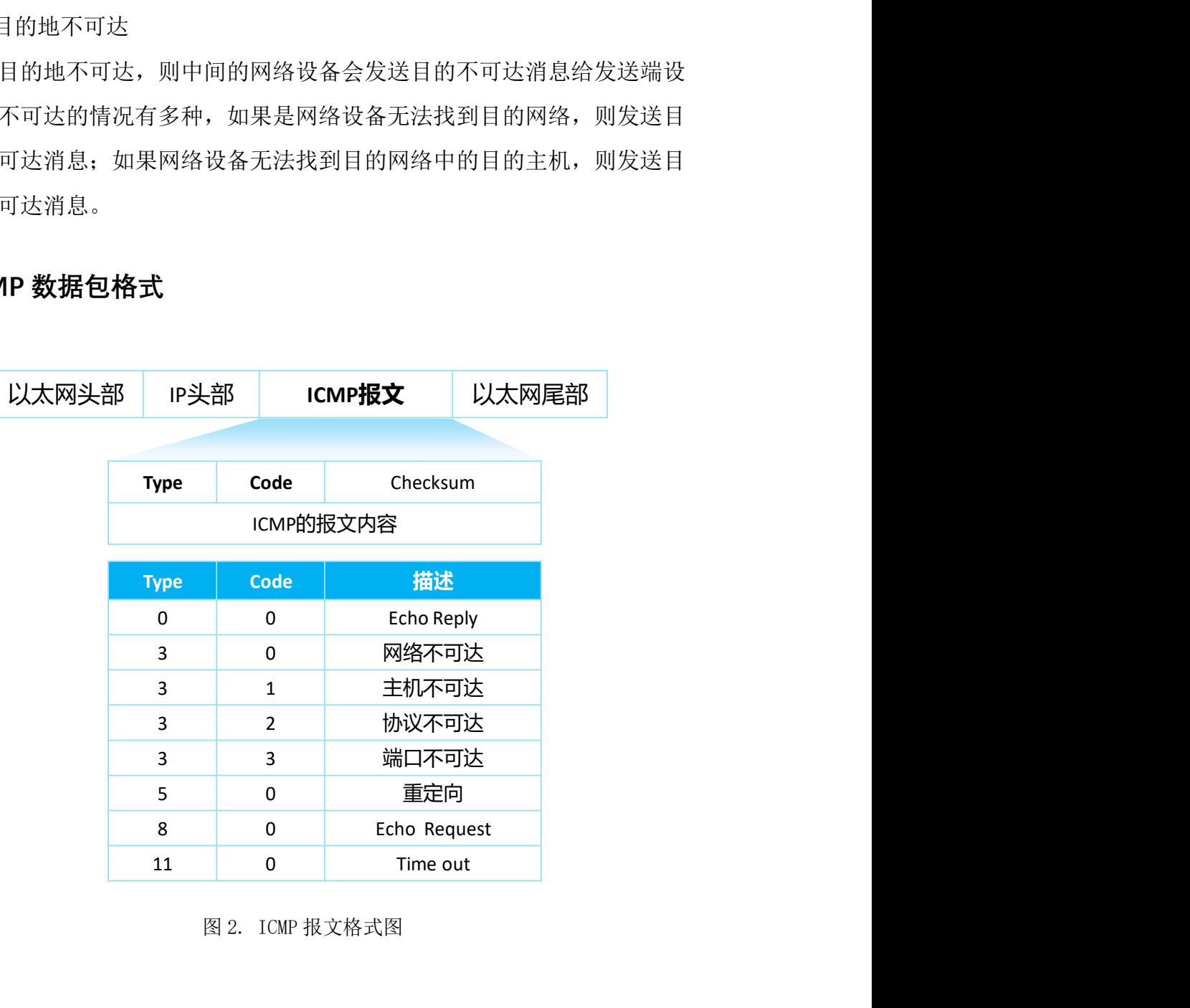

图 2. ICMP 报文格式图

ICMP 报文封装在 IP 报文中,IP 报文头部 Protocol 值为 1 时表示 ICMP 协 议。

#### 字段解释:

1. Type 和 Code 字段:ICMP 消息的格式取决于 Type 和 Code 字段,其中 Type 字段为消息类型,Code 字段包含该消息类型的具体参数。常见的类 型与代码关系如图 2 所示, 完整的类型与代码对应关系如表 1 所示, 蓝 色标出部分是常用 ICMP 报文。

注意: type 为 3 的都是目的不可达信息, 也称为差错报文。

- 2. 校验和字段:用于检查消息是否完整。
- 3. 报文内容中包含 32 bit 的可变参数,这个字段一般不使用,通常设置为  $0<sub>o</sub>$
- 在 ICMP 重定向消息中, 这个报文内容字段用来指定网关 IP 地址, 主 机根据这个地址将报文重定向到指定网关。
- 在 Echo 请求消息中, 报文内容字段包含标识符和序号, 源端根据这两 个参数将收到的回复消息与本端发送的 Echo 请求消息进行关联。尤其 是当源端向目的端发送了多个 Echo 请求消息时, 需要根据标识符和序 号将 Echo 请求和回复消息进行一一对应。

| 类型<br><b>TYPE</b>       | 代码<br><b>CODE</b>       | 用途 描述 Description                                             | 査询类<br>Query            | 差错类<br><b>Error</b>     |
|-------------------------|-------------------------|---------------------------------------------------------------|-------------------------|-------------------------|
| $\overline{\mathbf{0}}$ | $\overline{\mathbf{O}}$ | Echo Reply——回显应答 (Ping 应答)                                    | $\overline{\mathsf{x}}$ |                         |
| 3                       | $\Omega$                | Network Unreachable——网络不可达                                    |                         | $\times$                |
| 3                       | $\mathbf{1}$            | Host Unreachable——主机不可达                                       |                         | $\overline{\mathbf{x}}$ |
| 3                       | 2                       | Protocol Unreachable——协议不可达                                   |                         | $\times$                |
| 3                       | 3                       | Port Unreachable——端口不可达                                       |                         | $\overline{\mathbf{x}}$ |
| 3                       | $\overline{4}$          | Fragmentation needed but no frag. bit set——需要进行<br>分片但设置不分片比特 |                         | $\overline{\mathbf{x}}$ |
| 3                       | 5                       | Source routing failed——源站选路失败                                 |                         | $\times$                |

表 1. ICMP 报文类型与代码

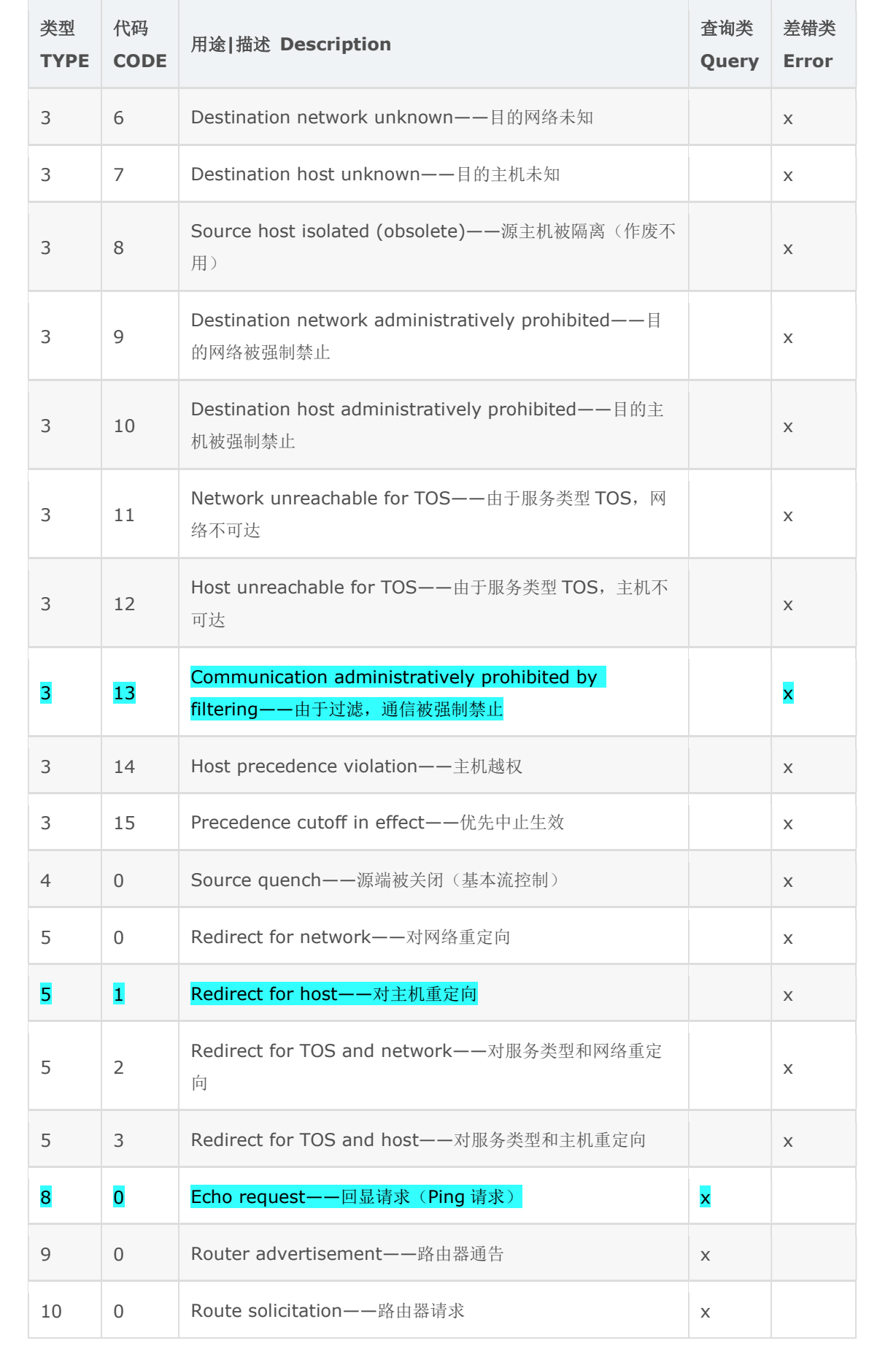

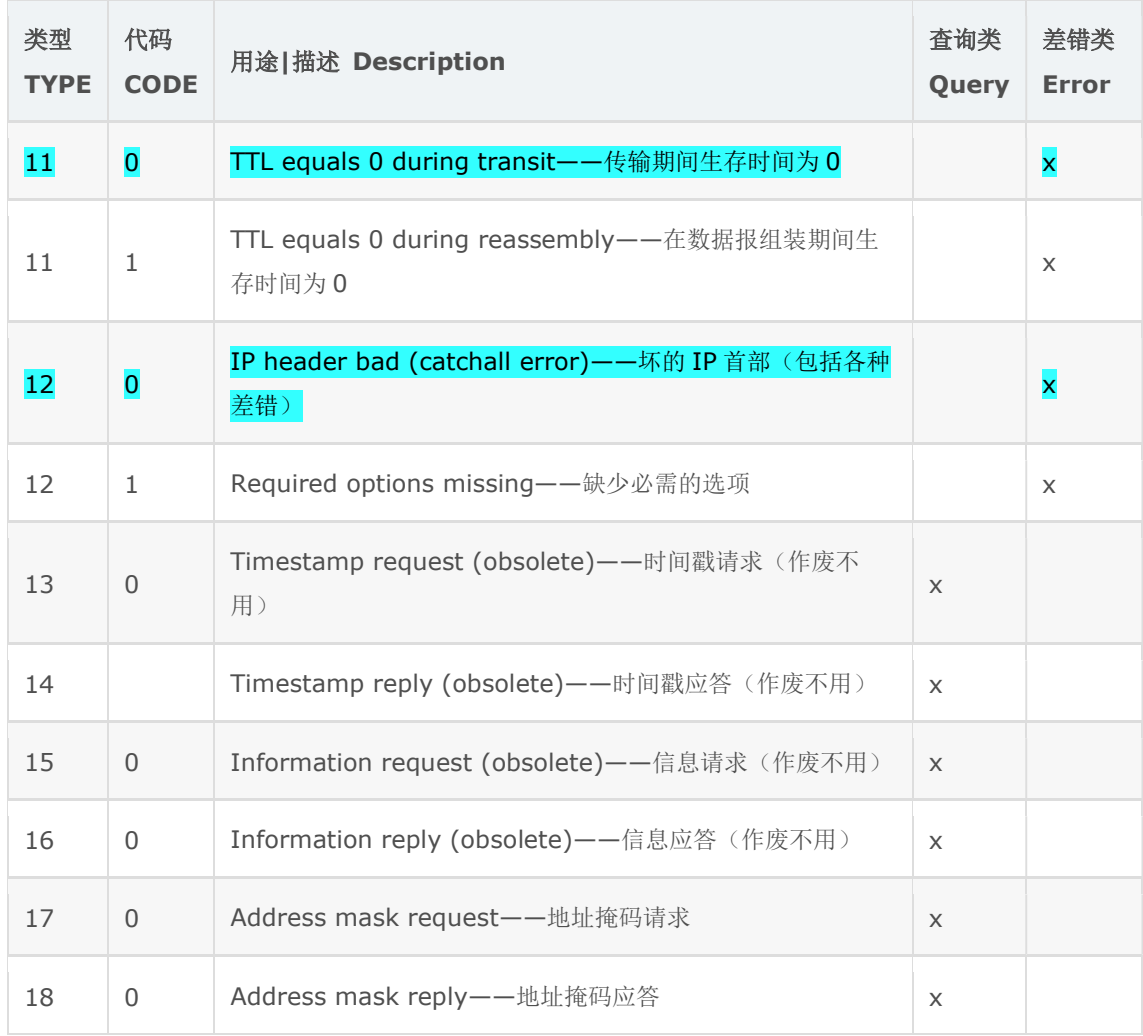

# 三、ICMP 的两大应用

## 1. Ping 命令

ICMP 差错检测与错误报告的典型应用是 Ping。Ping 是检测网络连通性的 常用工具,同时也能够收集其他相关信息。用户可以在 Ping 命令中指定不同参 数,如 ICMP 报文长度、发送的 ICMP 报文个数、等待回复响应的超时时间等, 设备根据配置的参数来构造并发送 ICMP 报文,进行 Ping 测试。

Ping 命令通过查询(request)和响应(reply)进行实现。

使用功能:差错检测。

作用:测试网络连通性。

## 1) 路由与交换设备上 Ping 命令参数说明

### $ping + \text{H}$ 的 IP(域名) + 选项 (-a、-c 等等)

- ping -a: 指定报文的源 IP, 默认为出接口 IP 地址
- ping -c: 指定报文发送的数量, 默认为 5
- ping -t: 持续发送报文
- ping -h: 指定 TTL 的值, 默认值为 255
- ping -i:指定发送 ICMP 报文的接口

#### 2) Windows 系统中的 Ping 命令参数说明

ping [-t] [-a] [-n count] [-l length] [-f] [-i ttl] [-v tos] [-r count] [-s count] [-j computer-list] | [-k computer-list] [-w timeout] destination-list

- -t Ping 指定的计算机直到中断。
- -a 将地址解析为计算机名。
- -n count 发送 count 指定的 ECHO 数据包数。默认值为 4。
- -l length 发送包含由 length 指定的数据量的 ECHO 数据包。默认 为 32 字节;最大值是 65,527。
- -f 在数据包中发送"不要分段"标志。数据包就不会被路由上的网关 分段。
- -i ttl 将"生存时间"字段设置为 ttl 指定的值。
- -v tos 将"服务类型"字段设置为 tos 指定的值。
- -r count 在"记录路由"字段中记录传出和返回数据包的路由。count 可以指定最少 1 台,最多 9 台计算机。
- -s count 指定 count 指定的跃点数的时间戳。
- -i computer-list 利用 computer-list 指定的计算机列表路由数据 包。连续计算机可以被中间网关分隔(路由稀疏源)IP 允许的最大数量 为 9。
- -k computer-list 利用 computer-list 指定的计算机列表路由数据 包。连续计算机不能被中间网关分隔(路由严格源)IP 允许的最大数量 为 9。
- -w timeout 指定超时间隔,单位为毫秒。

● destination-list 指定要 ping 的远程计算机。

### 2. Tracert 命令

ICMP 的另一个典型应用是 Tracert。

Tracert 基于报文头中的 TTL 值来逐跳跟踪报文的转发路径。为了跟踪到 达某特定目的地址的路径,源端首先将报文的 TTL 值设置为 1。该报文到达第 一个节点后,TTL 超时,于是该节点向源端发送 TTL 超时消息,消息中携带时 间戳。然后源端将报文的 TTL 值设置为 2,报文到达第二个节点后超时,该节 点同样返回 TTL 超时消息,以此类推,直到报文到达目的地。这样,源端根据 返回的报文中的信息可以跟踪到报文经过的每一个节点,并根据时间戳信息计 算往返时间。

设备无法访问时,会自动会送相应的 ICMP 差错报文,可用于排障。用以跟 踪数据包经过的三层设备。

使用功能:错误报告

作用:用于跟踪数据包的转发路径。一般用于排障。

### 1) 路由与交换设备上 tracert 命令参数说明

tracert + 选项  $(-a, -f, -m$  等等) + 目的 IP 地址

- tracert -a 指定源 IP
- tracert -f 指定初次 TTL 的值
- tracert g 指定发送单个报文的次数, 默认为 3
- tracert  $-m$  最大的 TTL 值, 默认为 30

#### 2) Windows 系统中的 Tracert 命令参数说明

tracert [-d] [-h maximum\_hops] [-j host-list] [-w timeout] [-R] [-S srcaddr] [-4] [-6] target name

- -d **不将地址解析成主机名。**
- -h maximum\_hops 搜索目标的最大跃点数。
- -j host-list 与主机列表一起的松散源路由(仅适用于  $IPv4$ )。
- -w timeout 等待每个回复的超时时间(以毫秒为单位)。
- -R 跟踪往返行程路径(仅适用于 IPv6)。
- -S srcaddr 要使用的源地址(仅适用于 IPv6)。
- -4 强制使用 IPv4。
- -6 强制使用 IPv6。